#### **Login**

- 1. Lift the receiver and dial 99
- 2. Enter your extension number
- 3. Enter the first five characters of your passwo rd
- 4. P ress 1 when p rompted

*To enter your passwo rd from the phone 's keypad: p ress once an alphanumeric key corresponding to a letter which you need to enter; p ress the star button (\*) to enter any special characte r.* 

*Example: Passwo rd: 4Ag7\$Zl@ Enter: 4247\** 

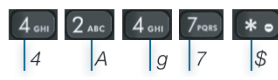

# **BLF / Function keys**

Function keys must be set up in Collaboration *Settings -> Function keys* or by the PBX administrato r.

This phone supports up to 4 Function keys distributed over 2 pages. Use **Navigation keys** to move between pages.

#### **Make a call**

Enter the number and press **Send** Soft key.

*To switch between speaker mode and handset mode during a call: press Speaker key. To switch between speaker mode and headset mode during a call: p ress Headset key.* 

Dial a user for whom you have assigned a *Colleague* Function key: press the corresponding **Function key**.

Call f rom call history: p ress **History** Soft key f rom idle and select the number using **Navigation keys**, then p ress **Dial** Soft ke y.

Call f rom Phonebooks

- 1. P ress **Phonebook key**.
- 2. P ress **Filter** Soft key and select the phonebook
- 3. P ress **Sea rch** Soft key to sea rch this phonebook and enter the name or phone number
- 4. P ress **Enter** Soft key and select the contact using **Navigation keys**
- 5. P ress **Dial** Soft key

*Phonebooks must be set up by user via Collaboration or by the PBX administrato r.* 

# **Mute the mic rophone during a call**

P ress **Mute** key to mute / unmute the mic rophone.

# **Hold / Second call**

Press **Hold** Soft key during a call to put a call on hold.

Press **New** Soft key to make a second call, then enter the number manually or press **Select** Soft key to search for the contact in call history / in phonebooks.

#### **Call transfer**

Blind transfer (the desired party/extension is not notified of the impending transfer)

- 1. P ress **Transfer** Soft key during a call (the call is put on hold)
- 2. Dial the desi red party/extension
- 3. Hang up

Blind transfer via *Colleague* BLF / Function key: make sure *Direct transfer* option is enabled for this Function key in Collaboration:

 $\circledcirc \circledast$   $\rightarrow$  Dimitri

- 1. P ress the cor responding **Function key** during a call
- 2. Hang up

Colleague

Attended transfer (the desired party/extension is notified)

- 1. P ress **Transfer** Soft key during a call (the call is put on hold)
- 2. Dial the desi red party/extension
- 3. Notify the thi rd party of the impending transfer
- 4. Hang up to transfer the call

Attended transfer via Colleague BLF / Function key: make sure *Direct transfer* option is disabled for this Function key in

> Colleague  $\circledcirc \Rightarrow$  Dimitri

Collaboration:

- 1. P ress the cor responding **Function key** during a call (the cur rent call is put on hold)
- 2. Notify the thi rd party of the impending transfer
- 3. Hang up to transfer the call

#### **Conference**

- 1. Put the first call on hold to make a second call to the contact you would like to invite to the confe rence call
- 2. When the third party answers, press **Conference** Soft key.

# **Access Voicemail**

- 1. P ress **Voicemail key**
- 2. If requested, enter the first five characters of your passwo rd
- 3. Select the message and p ress **Play** Soft key to listen to it; press **Info** Soft Key for more information or to delete the message.

#### **Call Features**

Press Features Soft key from idle to set the following call features for each call type (Internal, External, Blacklist, Whitelist), based on user status (Available, DND, Away): Call reject, Call forwarding, Call Waiting, Mobilit y, Ring Tone.

*Featu res can be also set up in Collaboration Settings -> Featu res.* 

# User Guide **WP410**

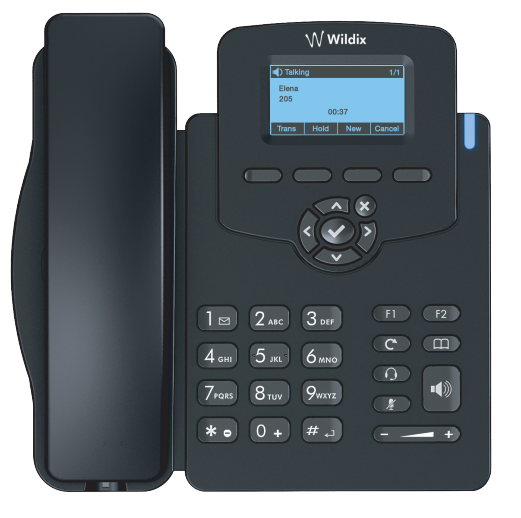

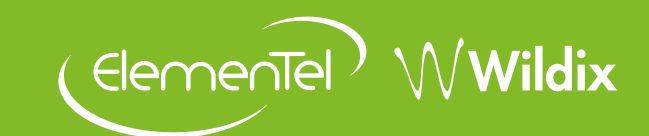

#### **Packing list**

- 1 x WP410 phone
- 1 x handset
- 1 x handset cord
- 1 x stand

### **Safety information**

<https://www.wildix.com/safety-information/>

#### **Mounting instructions**

Attach the stand to the phone (desk mounting) or hang the phone on the wall (without attaching the stand)

# **Keypad instruction**

#### **Connection**

*The ports are situated on the rear panel of the phone* 

• Connect the handset to the port using the handset cord

 $\alpha$ ┞┩ Internet

> $\frac{1}{P}$  $\frac{1}{1}$

 $\begin{bmatrix} \mathbf{D}\mathbf{G}\mathbf{W} \\ \mathbf{G}\mathbf{W} \end{bmatrix}$  $\mathbb{C}^3$  $\Box$ 

- Connect the phone to the network PoE switch using RJ-45 cable
- (Optional) Connect the port to the PC using RJ-45 cable
- (Optional, this is a PoE device) Connect the phone to the power supply (power adapter can be purchased separately)
- (Optional) Connect the headset to the port (headsets can be purchased separately)

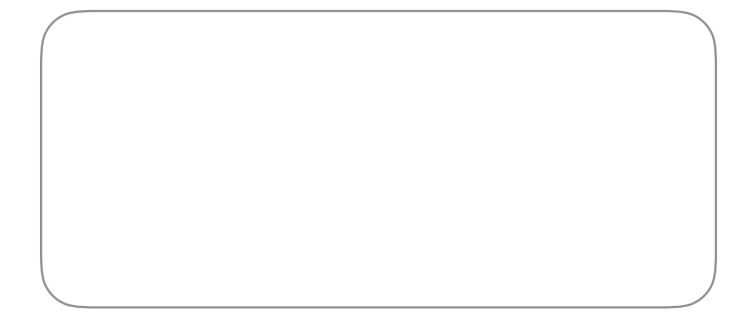

Wildix Partner

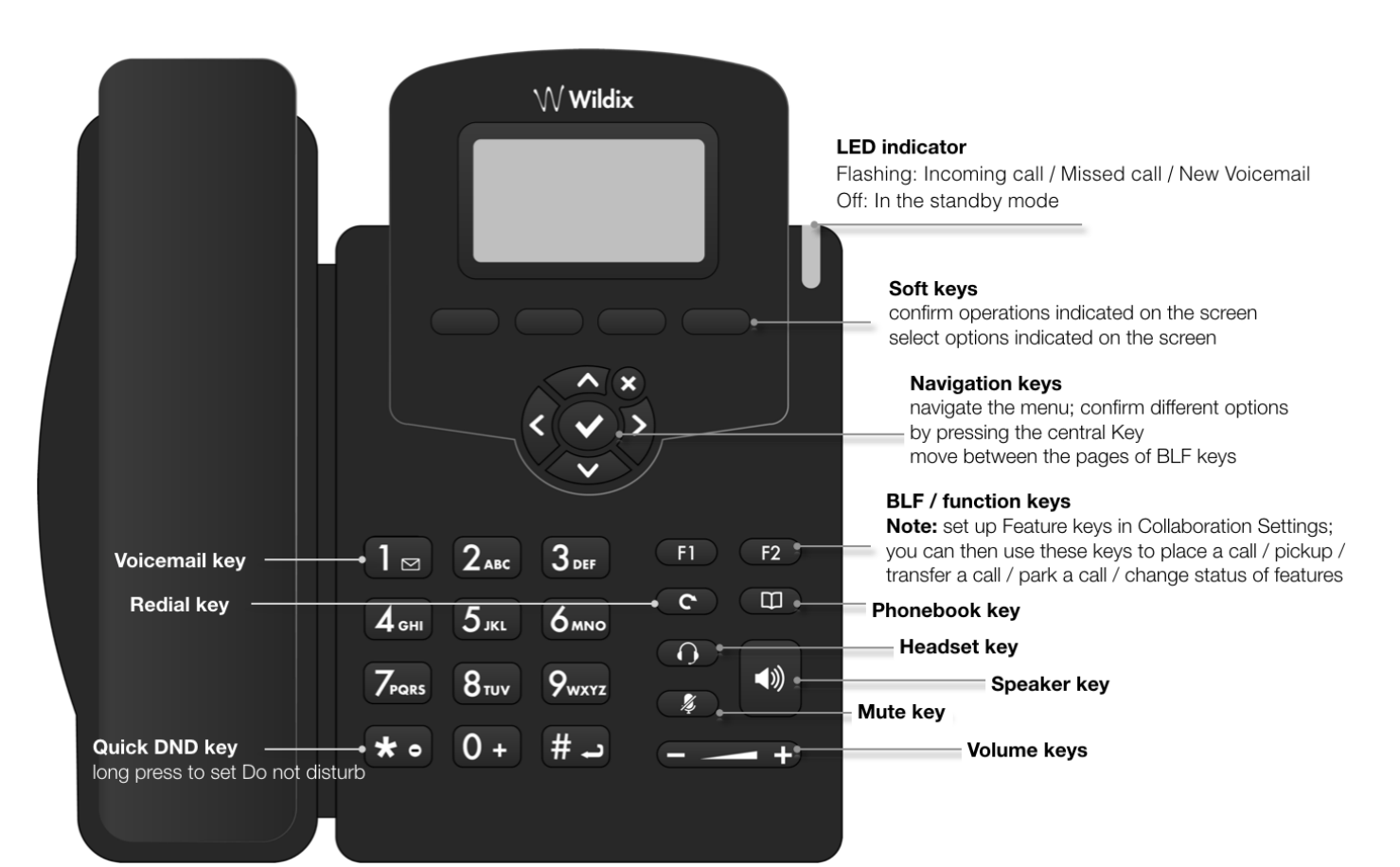

full guide online:

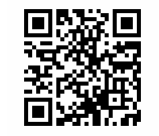